## 振込・振替のご依頼内容照会・取消(照会)

## 1.ご依頼内容の照会

振込・振替の照会・取消画面の一覧ページで[詳細]ボタンをクリックするとご依頼 内容の照会画面が表示されます。 ご依頼を取り消す場合は[ご依頼内容の取消確認へ]ボタンをクリックし、「振込・ 振替のご依頼内容照会・取消(取消)」の章へ進みます。

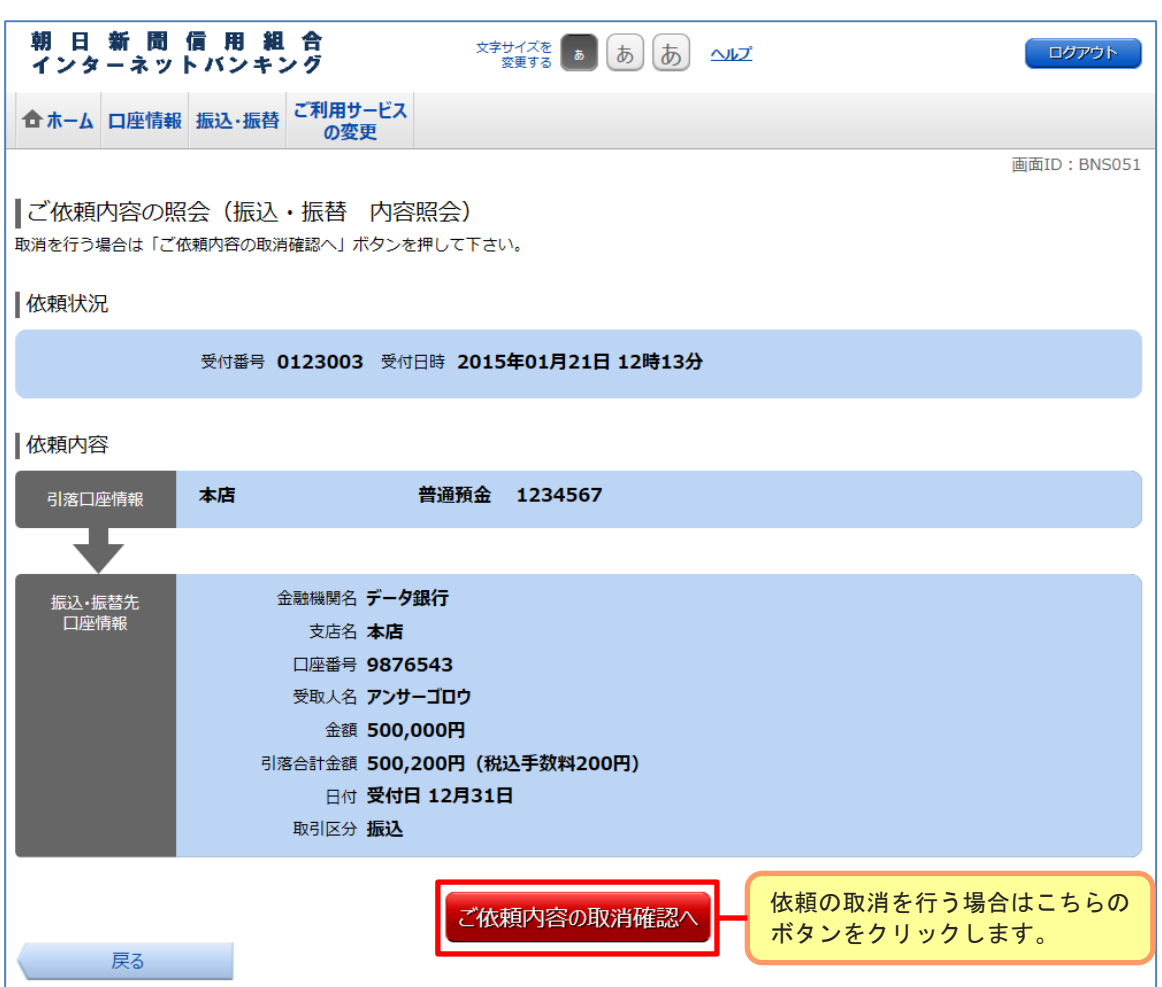